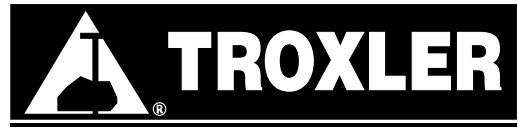

**Troxler Electronic Laboratories, Inc.** PO Box 12057 • 3008 Cornwallis Rd. • Research Triangle Park, NC 27709 Tel: (919) 549-8661 • Fax: (919) 549-0761 • web: www.troxlerlabs.com

## **CALIBRATE DEPTH STRIP**

- 1) From the **"READY"** screen, press **{SHIFT}{DEPTH}.**
- 2) Select Option **{2} "CALIBRATE".**
- 3) Position the source rod in the **"SAFE"** position. Press **{ENTER}.**
- 4) The gauge calibrates the depth strip. It then indicates that the depth strip is in the automatic mode and returns to the **"READY"** screen.